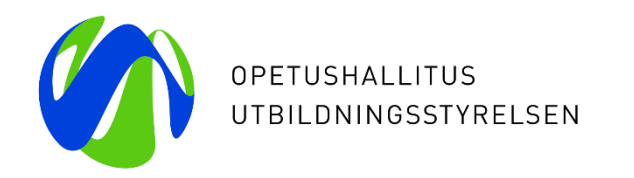

# **Varda-klinikka 10.3.2023**

#### **Tiedon laadun varmistaminen vuosiraporttia varten: varhaiskasvatustiedot**

Varhaiskasvatustietojen julkaisun aikatauluista, tyypillisistä virheistä ja tiedon laadun tarkistamisesta hyödyntäen Vardan käyttöliittymän työkaluja

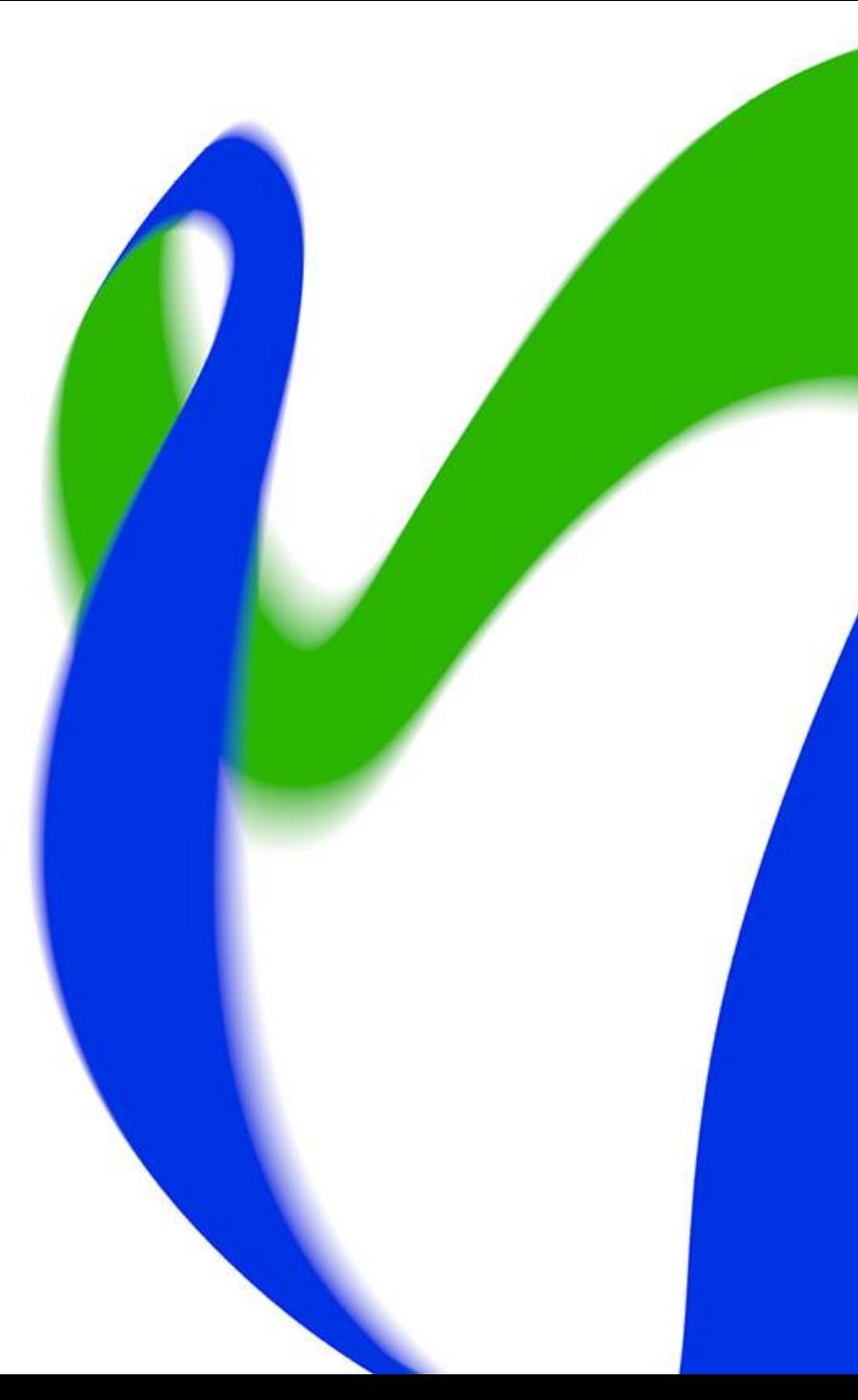

### **Varhaiskasvatustietojen julkaisun aikatauluista**

- Varhaiskasvatustietojen (toimija-, toimipaikka-, lapsi- ja asiakasmaksutiedot) osalta vuoden 2022 tiedot julkaistaan alustavan suunnitelman mukaan huhtikuun 2023 aikana. **Varhaiskasvatustoimijoilla on varhaiskasvatustietojen osalta aikaa tehdä korjauksia maaliskuun 2023 loppuun!**
- Vuosiraportille poimitaan tilastointipäivänä 31.12.2022 voimassa olevat tiedot. Vuosiraportin jäädytys tarkoittaa sitä, että tietojen poiminta Vardan vuosiraportille tullaan tekemään Opetushallituksen myöhemmin ilmoittamalla poimintapäivämäärällä, jolloin virallisella vuosiraportilla varhaiskasvatustietojen osalta tarkastellaan tuolta ajankohdalta Vardasta poimittuja tietoja toimijasta, toimipaikoista, lapsista ja asiakasmaksuista tilastointipäivänä 31.12.2022.
	- Demo-osuuksien testiraporttien tiedot on poimittu ajankohdalta 28.2.2023 (tilastointipäivämäärä 31.12.2022)
- Jäädytyspäivämäärän jälkeen vuosiraportille siirtyviin varhaiskasvatustietoihin ei tule muutoksia, vaikka Vardassa oleviin tietoihin tehtäisiin korjauksia.

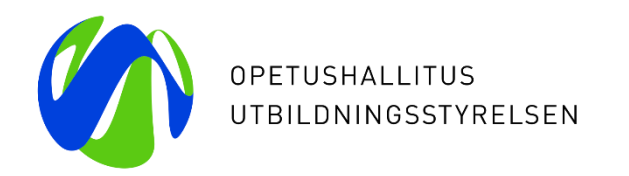

# **Yleisiä virheitä, jotka nousevat raporteille**

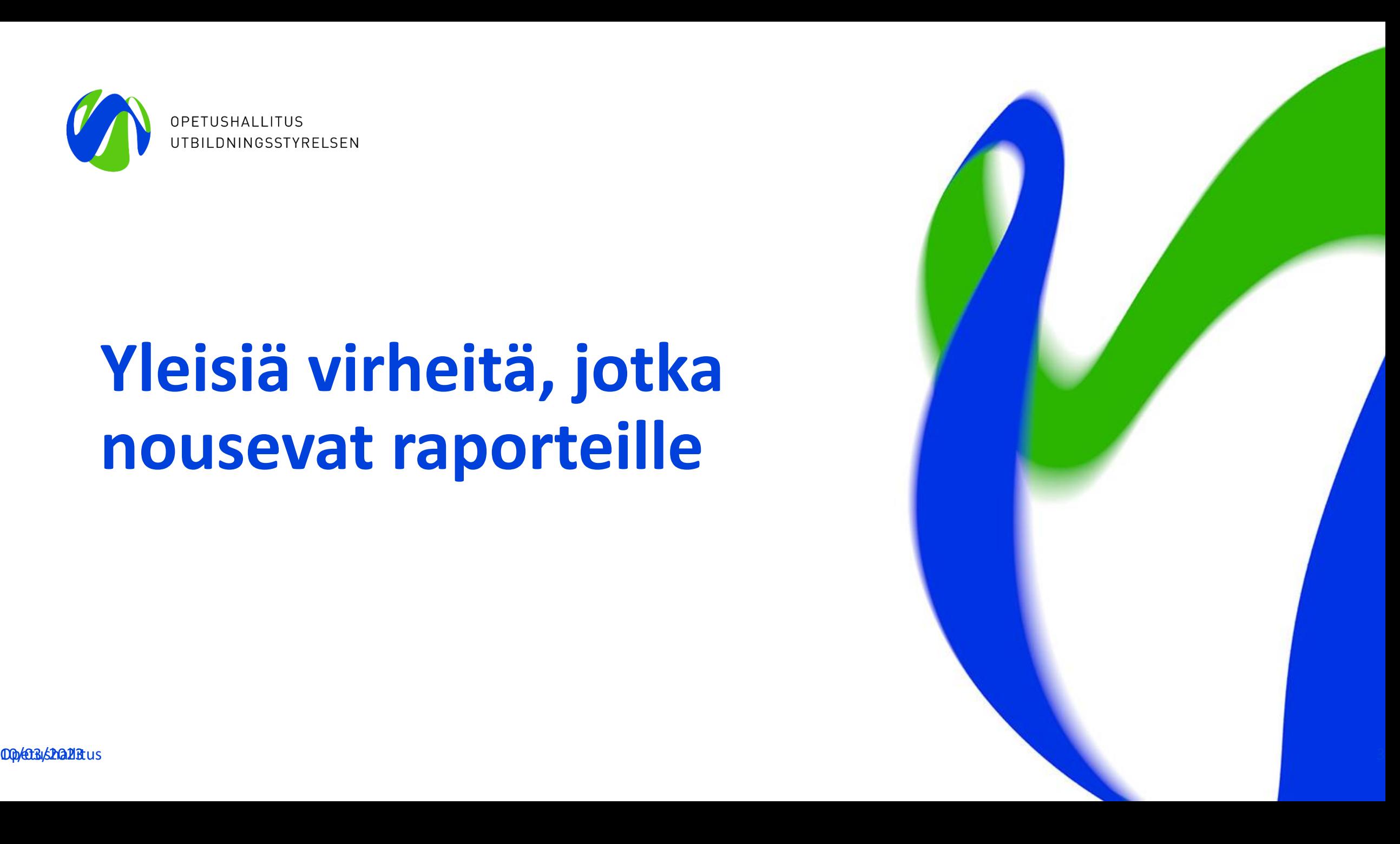

## **Toimipaikkoihin liittyviä yleisiä virheitä**

- **Toimipaikoille tallennettujen varhaiskasvatuspaikkojen määrät (vuosiraportille siirtyvien toimipaikkojen varhaiskasvatuspaikkojen yhteenlaskettu määrä saatavilla Vuosiraportti –excelistä)**
	- Varhaiskasvatuspaikkojen määrällä tarkoitetaan sitä lukumäärää lapsista, jotka voivat maksimissaan samanaikaisesti olla toimipaikassa, kun tilan kapasiteetti, suunniteltu lasten määrä ja toimipaikkaan resursoitu kasvatus-, opetus- ja hoitohenkilöstön määrä otetaan huomioon. Varhaiskasvatuspaikkojen määrässä ei huomioida mahdollisia *pelkästään* esiopetuksessa olevia lapsia.
	- Toimipaikan varhaiskasvatuspaikkojen määrällä tarkoitetaan siis ns. "kattomäärää" lapsista, jotka voivat olla yhtäaikaisesti varhaiskasvatuksessa toimipaikassa, kun tilan kapasiteetti, suunniteltu lasten määrä ja toimipaikkaan resursoitu kasvatus-, opetus- ja hoitohenkilöstön määrä otetaan huomioon. Varhaiskasvatuspaikkojen määrä koskee nimenomaan toimipaikkaa, eli ei esimerkiksi varhaiskasvatuksen ryhmiä.
- Ohessa kysymyksiä ohjaamaan toimipaikan varhaiskasvatuspaikkojen määrän määrittelyä:
	- 1. Mikä on tilan asettama kapasiteetti sille, kuinka monta lasta voi yhtäaikaisesti olla varhaiskasvatuksessa toimipaikassa?
	- 2. Mikä on toimipaikan suunniteltu lasten määrä?

3. Mikä on suunniteltu toimipaikassa työskentelevän kasvatus-, opetus- ja hoitohenkilöstön määrä? 10/03/2023 Opetushallitus 4

### **Lasten tietoihin liittyviä yleisiä virheitä**

- **Ostopalveluna ja palvelusetelillä varhaiskasvatuksessa olevat lapset (Vuosiraportille siirtyvien ostopalveluna tai palvelusetelillä varhaiskasvatuksessa olevien lasten lukumäärä saatavilla Vuosiraportti –excelistä)**
	- Kun lapsen varhaiskasvatus järjestetään palvelusetelillä tai ostopalveluna, tietojen tallennus edellyttää, että Vardan käyttöliittymässä tehdään ensin Palveluseteli- ja ostopalvelutoiminnan hallinta eli PAOS-hallinta.

Lapset, joiden varhaiskasvatuksen järjestämismuoto on ostopalvelu (jm02) tai palveluseteli (jm03):

- 1. Palveluntuottaja (yksityinen tai kunta) määrittelee PAOS-hallinnassa, mitkä kunnat saavat tallentaa lapsia heidän toimipaikkoihinsa
- 2. Varhaiskasvatuksen järjestäjä määrittelee PAOS-hallinnassa palveluntuottajien toimipaikat, joissa lapset tosiasiallisesti ovat varhaiskasvatuksessa
- 3. Kun järjestäjä ja palveluntuottaja ovat lisänneet toisensa, syntyy linkitys, josta merkkinä näytöllä näytetään punainen nuoli ja tietojen tallennus voi alkaa
- 4. Lapsen tiedot tallennetaan samalla tallennustavalla, kuin muut varhaiskasvatustiedot, joko integraatiolla järjestelmätoimittajan ohjeistamalla tavalla tai käyttöliittymän kautta. Kun lapsen varhaiskasvatus järjestetään ostopalveluna/palvelusetelillä, lapsen tiedoissa on aina mukana sekä järjestäjän että palveluntuottajan (yksityinen/kunta) tiedot
- Järjestämisvastuussa oleva kunta voi tehdä sopimuksen varhaiskasvatuksen palveluntuottajan kanssa tallentamistehtävän siirrosta tilanteessa, jossa kunnan tarjoama varhaiskasvatus hankitaan ostopalveluna tai järjestetään palvelusetelillä kyseisellä toimijalla. HUOM! Tallennustehtävän siirto koskee vain lapsen varhaiskasvatustietoja, **ei maksutietoja**. Järjestäjäkunnan tulee varmistaa, että tallennustehtävän siirron jälkeen heillä on mahdollisuus edelleen tallentaa lasten huoltaja- ja maksutiedot Vardaan käytössä olevalla tallennustavalla, jotta huoltaja- ja maksutiedot eivät jää kokonaan tallentamatta! Lue lisää [täällä.](https://wiki.eduuni.fi/pages/viewpage.action?pageId=190613164)

#### 10/03/2023 Opetushallitus 5

#### **Huoltaja- ja maksutietoihin liittyviä yleisiä virheitä 1/2**

#### **Maksun peruste –koodiston käyttö**

- *yleinen maksuttomuus,* joka tarkoittaa kunnan yleisellä päätöksellä myönnettyä maksutonta varhaiskasvatusta. Yleinen maksuttomuus koskee yksityisiä palveluntuottajia, jos maksutonta varhaiskasvatusta tarjoava kunta kompensoi yksityisen hoidontuella järjestetyssä varhaiskasvatuksessa huoltajalta perittävän asiakasmaksun kokonaisuudessaan palveluntuottajalle.
- *osittainen maksuttomuus,* joka tarkoittaa kunnan yleisellä päätöksellä myönnettyä osittain maksutonta varhaiskasvatusta, esim. lapsen kunnallisesta varhaiskasvatuksesta 20 tuntia viikossa on maksutonta ja tämän ylittävä, laajennettu varhaiskasvatus on maksullista ja ylittävästä osuudesta peritään maksu tai siihen myönnetään palveluseteli. Yksityisiä palveluntuottajia osittainen maksuttomuus koskee tilanteessa, jossa palveluntuottaja järjestää varhaiskasvatusta yksityisen hoidon tuella osittain maksutonta varhaiskasvatusta tarjoavan kunnan alueella ja kunta kompensoi varhaiskasvatuksesta tietyn tuntimäärän systemaattisesti tietyn lapsijoukon osalta palveluntuottajalle. Esimerkiksi, jos lapsi on varhaiskasvatuksessa yksityisen hoidon tuella yhteensä 30 tuntia viikossa, kunta kompensoi 20 tuntia koskevan osuuden varhaiskasvatuksesta palveluntuottajalle.
- *maksu,* jota käytetään, kun kunta ei tarjoa maksutonta tai osittain maksutonta varhaiskasvatusta lapsijoukolle, vaan lapsen varhaiskasvatuksesta peritään lapsikohtainen asiakasmaksu. Asiakasmaksu voi olla myös 0 € tai kunnassa voi olla käytössä palveluseteli.
- huom! Kuntalisä ei määritä yleinen maksuttomuus ja osittainen maksuttomuus -koodien käyttöä. Koodeja käytetään, kun kunta tarjoaa maksutonta varhaiskasvatusta lapsijoukolle ja kyseisen lapsen varhaiskasvatusmaksua ei tämän päätöksen perusteella peritä lapsen huoltajalta.
- Vuosiraportille siirtyvien maksujen lukumäärät maksun perusteittain → saatavilla käyttöliittymän Vuosiraportti –Excelistä, lisäksi maksuja voi tarkemmin tarkastella *Voimassa olevat varhaiskasvatustiedot –excelin Maksutiedot -välilehdelle* 10/03/2023 Opetushallitus 6

#### **Huoltaja- ja maksutietoihin liittyviä yleisiä virheitä 2/2**

#### **Palvelusetelin arvo 0e palvelusetelillä varhaiskasvatuksessa olevilla lapsilla**

- *V*ardan vuosiraportille nousi varsin paljon kuntia, joiden palvelusetelin minimiarvo on 0e. Palvelusetelin arvo ei kuitenkaan voi olla 0e, jos lapsen varhaiskasvatus on järjestetty palvelusetelillä. V*oimassa olevat varhaiskasvatustiedot-Exceliin Maksutieto-välilehdelle lisäys: PAOS (kyllä/ei) ja PAOS-toimijan nimi + Katsele tietoja -näkymään Lapset -välilehdelle mahdollisuus hakea varhaiskasvatuspäätöksen järjestämismuodon perusteella*
- Aiemmin oli vaikea tunnistaa näitä maksuja Varda-tiedoista. Excelissä maksut eri välilehdellä kuin lasten tiedot ja siellä näkyi palvelusetelin arvo 0e myös kunnan järjestämässä varhaiskasvatuksessa olevilla lapsilla. Oli siis lähes mahdoton päätellä ilman PAOS-tietoa, onko kyseessä kunnan lapsi vai PAOS-lapsi, sillä tätä tietoa ei ollut saatavilla maksutietovälilehdellä. Muutos helpottaa lapsille tallennettujen maksutietojen tiedon laadun tarkistuksia.

**Liian suuret maksimimaksut:** MA020-virheviesti lisätty Puutteelliset tiedot –raportille: Asiakasmaksu ei voi olla yli 295 euroa, jos lapsi on kunnallisessa varhaiskasvatuksessa.

- Varhaiskasvatuksen korkein maksu kunnan järjestämässä varhaiskasvatuksessa on 1.8.2022 alkaen 295 € /kk. Tätä suuremmat asiakasmaksut lapsilla, joiden varhaiskasvatuksen järjestämismuotona on JM01 (kunnan tai kuntayhtymän järjestämä), JM02 (ostopalvelu), JM03 (palveluseteli) nousevat Puutteelliset tiedot -listaukseen.
- HUOM! Jos lapsen varhaiskasvatuksen järjestämiseksi on myönnetty palveluseteli, kunnat tallentavat asiakasmaksun, **joka olisi vastaavasti peritty kunnan itse tuottamassa varhaiskasvatuksessa.**

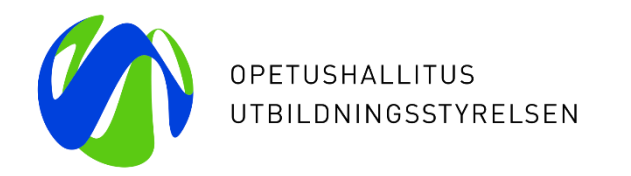

# **Vinkkejä viimehetkien tarkistuksiin**

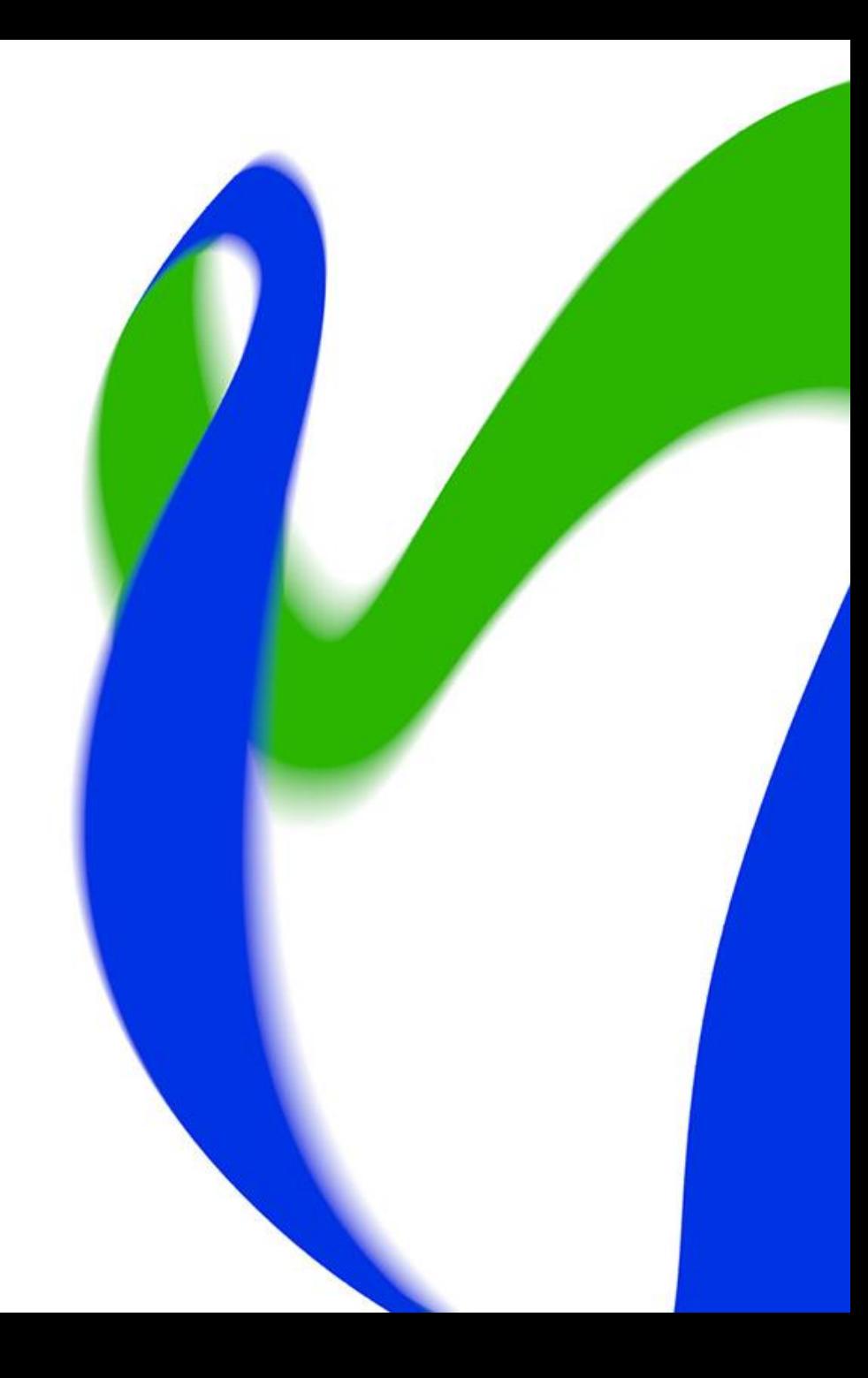

### **Vardan käyttöliittymän Vuosiraportti –excel 1/2**

**Varda-pääkäyttäjä lataa summatasoisen vuosiraportti -Excelin Vardan käyttöliittymässä**

- Summatason vuosiraportti on käytettävissä **Varda-pääkäyttäjän** käyttöoikeudella ja sen voi muodostaa varhaiskasvatustiedoista, henkilöstötiedoista tai kaikista tiedoista (sekä varhaiskasvatus- että henkilöstötiedot samassa raportissa eri välilehdille eroteltuna). Excel-raportilla voi tarkastella Vardan vuosiraportille poimittavia summatasoisia tietoja valitun tilastovuoden (tilastointipäivä 31.12.) ja poimintapäivämäärän perusteella.
- Aloita vuosiraportin luonti klikkaamalla [Excel-raportit-sivulla](https://virkailija.opintopolku.fi/varda/raportit/excel) **+ Luo uusi Excel-raportti**-painiketta. Tee Excelraportin muodostamisen valinnat avautuvalla sivulla: i. Valitse *Tyyppi*: "Vuosiraportti" on oletusvalintana.
- Tämän jälkeen valitse *Sisältötyyppi:* Oletusvalintana on "Kaikki tiedot". Tällöin raportti sisältää sekä varhaiskasvatus- että henkilöstötiedot eri välilehdille eroteltuina. Voit vaihtaa sisältötyypiksi myös pelkät varhaiskasvatustiedot tai pelkät henkilöstötiedot.
- Valitse *Tilastovuosi:* Valitse haluamasi vuosi (tilastointipäivä 31.12.). Oletusvalintana on tuorein käytettävissä oleva vuosi. Raportille tulevat mukaan vain tiedot, jotka ovat voimassa kyseisenä tilastointipäivänä. **Kun tarkistetaan vuoden 2022 tietoja, tilastovuodeksi tulee valita vuosi 2022.**

## **Vardan käyttöliittymän Vuosiraportti – excel 2/2**

- Lopuksi valitse *Poimintapäivä:* Vuosiraportissa poimintapäivämäärä tarkoittaa päivää, jonka mukaista tallennustilannetta tarkastellaan. Huomaa, että tallennustilanne on voinut jo muuttua poimintapäivän jälkeen. Esimerkiksi jos 31.12.2022 päivän tallennustilanteessa on ollut jokin yksittäinen virhe Vardassa (esim. lapsella voimassa virheellisesti tuplatietona varhaiskasvatuspäätös ja varhaiskasvatussuhde) ja se virhe on korjattu Vardaan 2.1.2023, tämä kyseinen virhe näkyy vuosiraportin luvuissa, jos poimintapäiväksi merkitsee 31.12.2022. Sen sijaan virhettä ei enää näy, jos poimintapäiväksi merkitsee 2.1.2023 tai nykyisen päivämäärän. Valitse siis poimintapäiväksi päivämäärä, jonka aikaisesta tallennustilanteesta vuosiraportti halutaan luoda. Opetushallituksen poimintapäivämäärän ilmoittamiseen asti voit seurata korjausten etenemistä ottamalla raportin uudelleen **aina kuluvalla päivämäärällä.** Kun olet tehnyt valinnat, luo Excelraportti klikkaamalla **+ Luo**-painiketta.
- Järjestelmä muodostaa Excel-tiedoston. Tässä saattaa kestää hetken riippuen muodostettavan tiedoston koosta. Kun Tila-sarakkeeseen muuttuu Muodostetaan > *Valmis,* voit ladata tiedoston. Sivulle muodostuu myös salasana, joka tarvitaan Excel-tiedoston avaamiseen
- Vertaa Exceliin muodostuvia lukumääriä omassa rekisterissä oleviin tietoihin.
- Jos summatasoiselle vuosiraportille nousevat lukumäärät ovat väärin tai puutteellisia: Korjaa Puutteelliset tiedot –raportille nousevat virheet ja hyödynnä muita Excel-raportteja ja Katsele tietoja -näkymää virheiden paikantamisessa. Mikäli epäilet, että tiedot eivät siirry oikein lähdejärjestelmästä Vardaan, tarkista *Tiedonsiirrot –raportti.*
- Korjausten jälkeen lataa käyttöliittymän summatasoinen Vuosiraportti -Excel uudelleen kuluvalla päivämäärällä nähdäksesi korjausten vaikutukset vuosiraportille muodostuviin lukumääriin.

#### **Voimassa olevat varhaiskasvatustiedot - excel**

- Excel-tiedostoon haetaan varhaiskasvatustiedot niistä lapsista, joilla on voimassa olevia varhaiskasvatuspäätöksiä ja -suhteita tarkasteluhetkenä. Tiedostoon tulostuvia rivejä per lapsi on niin monta, kun lapsella on voimassa olevia varhaiskasvatustietoja valittuna päivänä.
- Tiedoston toiselle välilehdelle tulostuvat näiden lasten huoltaja- ja maksutiedot huoltajakohtaisesti, jos ne on tallennettu Vardaan.
- Kun tarkastellaan Vardan vuosiraportille siirtyviä varhaiskasvatustietoja, tulee *päivämäärä*-kenttään lisätä tilastointipäivämäärä 31.12.2022.
- Voimassa olevat varhaiskasvatustiedot -excelin suodatuksilla mahdollista tarkastella tarkemmin Vuosiraportti exceliin nousevia tietoja ja selvittää mistä summamääräiset lukumäärät muodostuvat
- Tietoja tarkastavan on hyvä keskittyä lasten tietojen osalta etenkin seuraaviin sarakkeisiin: *järjestämismuoto, Päivittäinen varhaiskasvatus (kyllä/ei), Kokopäiväinen varhaiskasvatus (kyllä/ei), Vuorohoito, Tuntimäärä viikossa*
- Maksutietojen osalta seuraaviin sarakkeisiin: *Maksun perustekoodi, Asiakasmaksu, Palvelusetelin arvo* → mm. minimi- ja maksimiarvot, jos palvelusetelillä olevien lasten palvelusetelin arvo on 0

#### **Voimassa olevat toimipaikat -excel**

- Excel-tiedostoon haetaan kaikki toimipaikat, jotka ovat voimassa olevia tarkasteluhetkenä.
- Kun tarkastellaan Vardan vuosiraportille siirtyviä toimipaikkatietoja, tulee *päivämäärä*-kenttään lisätä tilastointipäivämäärä 31.12.2022.
- Tietoja tarkastavan on hyvä keskittyä toimipaikkatietojen osalta etenkin seuraaviin sarakkeisiin: *Toimintamuoto, Järjestämismuoto, Varhaiskasvatuspaikat, mahdolliset painotukset* (kasvatusopillinen järjestelmä, toiminnallinen painotus, kielipainotus)

## **Muita vinkkejä**

- Maaliskuussa 2023 on hyvä keskittyä ensisijaisesti vuoden 2022 varhaiskasvatustietojen laadun varmistamiseen
	- Esim. Puutteelliset tiedot –raportille nousevat puutteet
- Katsele tietoja –näkymässä voi etsiä Exceleissä nousseet virhetiedot esimerkiksi ID:n avulla tai lapsen oppijanumerolla.
- Katsele tietoja –näkymässä voit tarkastella tilastointipäivämäärän perusteella vuosiraportille nousevien lasten tietoja, valitsemalla päivämäärärajaukseen 31.12.2022-31.12.2022.
- Ladatut Excel-raportit voi tarvittaessa tallentaa omalle tietokoneelle ja lähettää eteenpäin tietoturvallisesti (HUOM! Muista ottaa Excelin salasana talteen)
	- Voimassa olevat varhaiskasvatustiedot ja Voimassa olevat toimipaikat –Excelit voi luoda myös toimipaikkatasoisesti, jos tiedon laatutyötä halutaan jakaa.

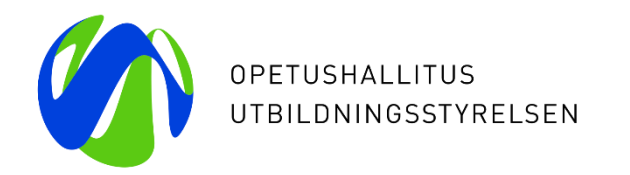

# **Kysymyksiä klinikan osallistujille**

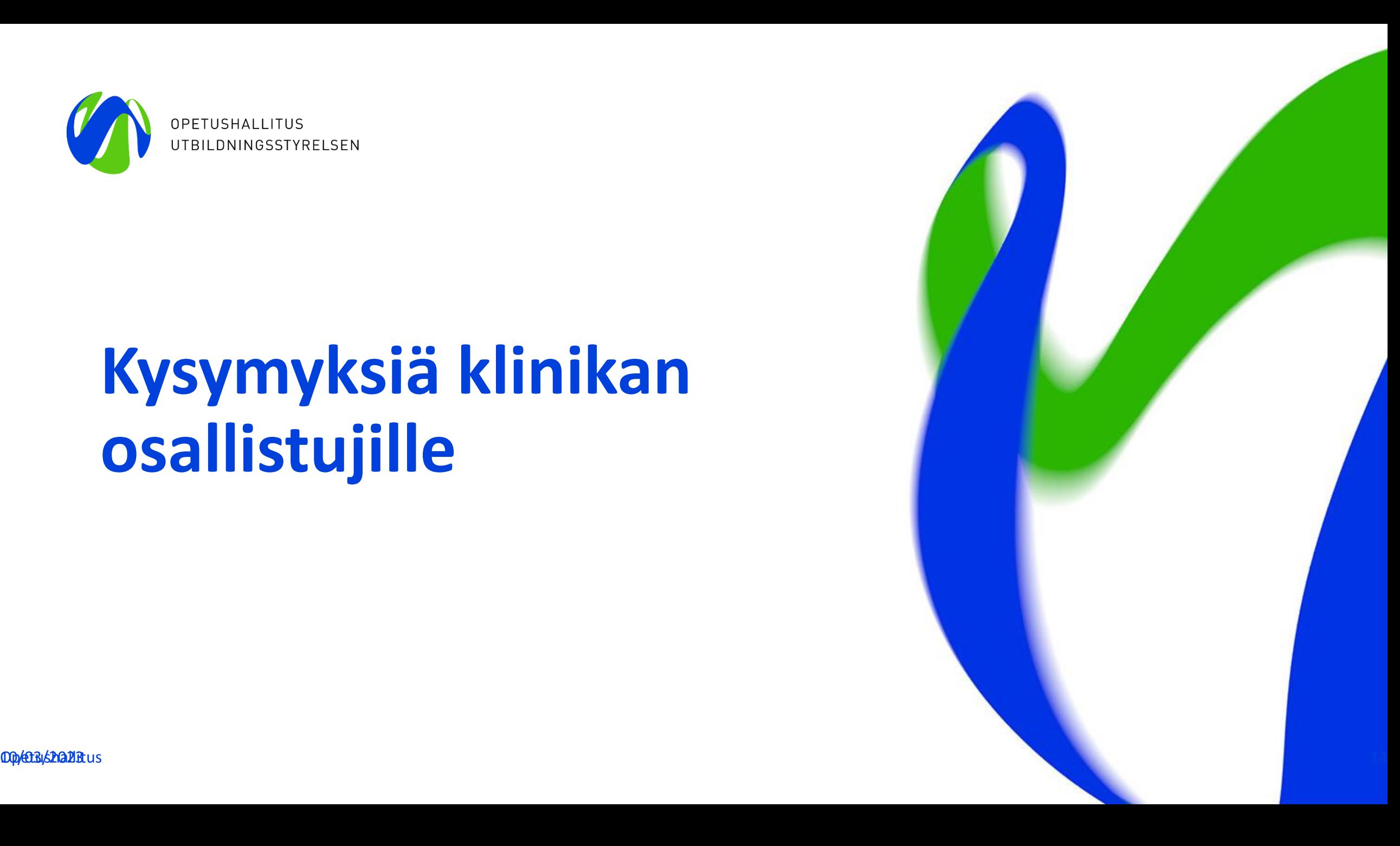

#### **Kysymys: määräaikaisten työntekijöiden tarkistaminen varhaiskasvatustoimijoiden omissa järjestelmissä/rekistereissä**

- Määräaikaisen ja vuokratun henkilöstön osalta on tarkoitus koostaa Vipunenpalveluun raportti koko vuoden 2022 tiedoista, ajalta 1.1.-31.12.2022.
	- Pelkkä tilastointipäivämäärän 31.12. mukainen tilanne antaa hyvin rajatun kuvan määräaikaisen henkilöstön määrästä, työsuhteiden pituudesta ym.
- Vardan käyttöliittymän työkaluja on tarkoitus kehittää siten, että määräaikaisen henkilöstön tietoja on jatkossa helpompi tarkistaa myös pidemmältä aikaväliltä.
- Haluamme selvittää ennen kehitystyötä, että miten varhaiskasvatustoimijoiden on mahdollista saada tietoa tilastovuoden aikaisista, erimittaisista määräaikaisuuksista omien lähdejärjestelmien kautta. Onko varhaiskasvatustoimijoiden mahdollista hakea HR-järjestelmästä esim. kuukausitasolla määräaikaiset työntekijät? 10/03/2023 Opetushallitus 15

## **Kehitysehdotukset**

- 1) Lisätään käyttöliittymän Vuosiraportti –exceliin: Määräaikaisten työntekijöiden yhteenlaskettu lukumäärä tilastovuoden aikana (henkilöpohjainen): xxxx
- 2) Lisätään käyttöliittymän Vuosiraportti –exceliin: Määräaikaisten työntekijöiden lukumäärä kuukausittain (ns. bruttoluku, jossa yksi työntekijä voi olla useammassa kohtaa, mikäli on työskennellyt useammassa kuussa määräaikaisena varhaiskasvatustoimijalla)
	- esim. määräaikaisuus 1.1.2022 -31.12.2022 -- > nousisi jokaisena kuukautena
	- tammikuu xx, helmikuu xx, maaliskuu xx, huhtikuu xx jne..

3) Lisätään molemmat lukumäärät Vuosiraportti – exceliin

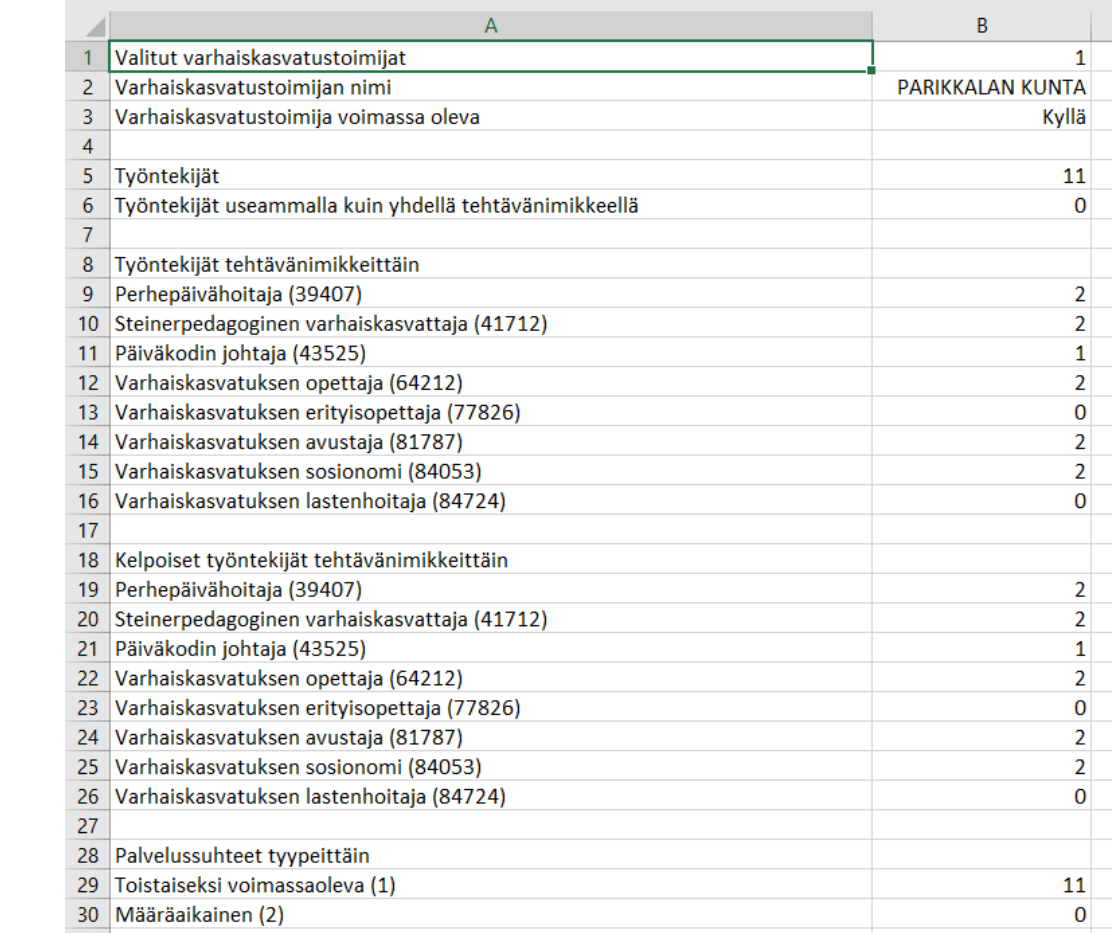

4) Oma Excel-raportti määräaikaisille työntekijöille, jossa olisi esim. mahdollisuus tarkastella tietyllä aikavälillä työskennelleitä määräaikaisia työntekijöitä? Samantyylinen on jo olemassa suoritettujen täydennyskoulutusten osalta:

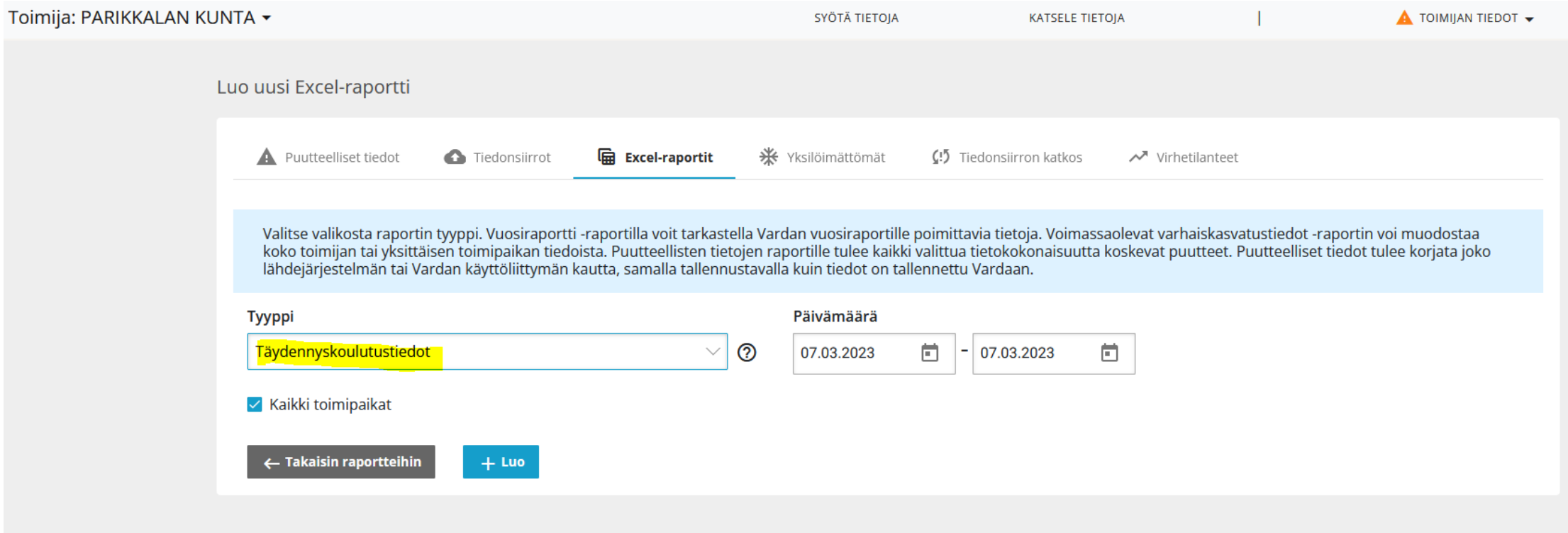

## **Kysymys: Vuosiraportille siirtyvien tietojen tarkistus olemassa olevilla Vardan käyttöliittymän työkaluilla**

- Onko olemassa olevilla raporteilla mahdollisuus tarkistaa tarvittavat tiedot vuosiraporttia varten?
- Mahdollisia kehitysehdotuksia työkaluihin?

#### **Ajankohtaista Vardasta**

- **Huhtikuun Varda-klinikka**
	- Huhtikuun Varda-klinikka järjestetään pe 14.4.2023 klo 12-13. Teeman klinikassa on "*Miten tallennan työntekijätiedot oikein Vardaan? Asiaa Vardaan tallennettavien työntekijöiden tutkinnoista, kelpoisuuksista ja muista mahdollisista virheenpaikoista työntekijöiden tiedoissa."*
	- Toivomme mahdollisimman laajaa osallistumista etenkin yksityisten varhaiskasvatustoimijoiden (perhepäivähoitajat, ryhmäperhepäiväkodit, päiväkodit) sekä kuntien henkilöstötiedoista vastaavien Varda-käyttäjien osalta, mikäli ajankohta sopii.
		- Laitamme erillisen muistutuksen huhtikuun klinikasta Varda-pääkäyttäjille lähempänä klinikan ajankohtaa.